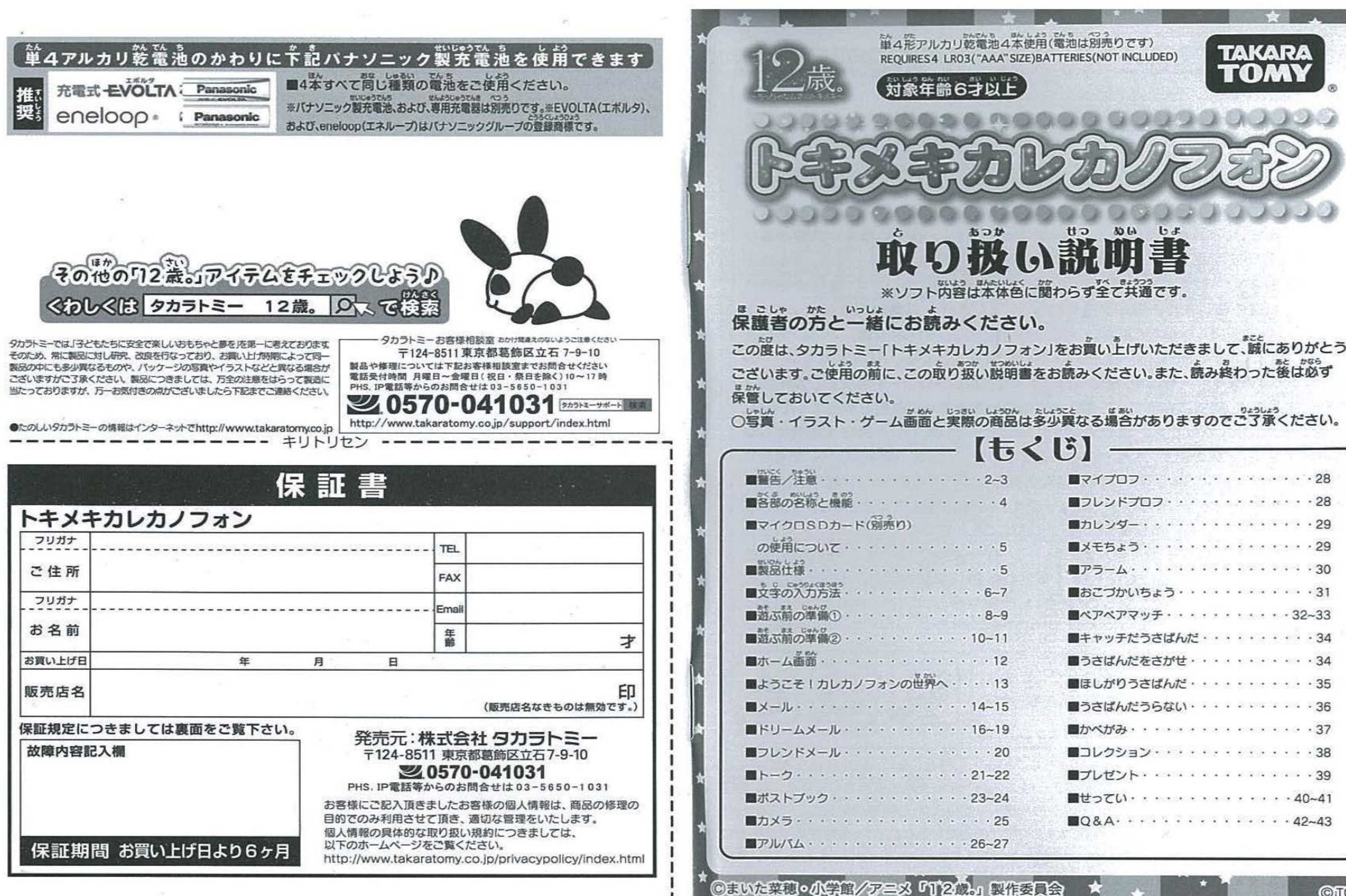

**まこと** 

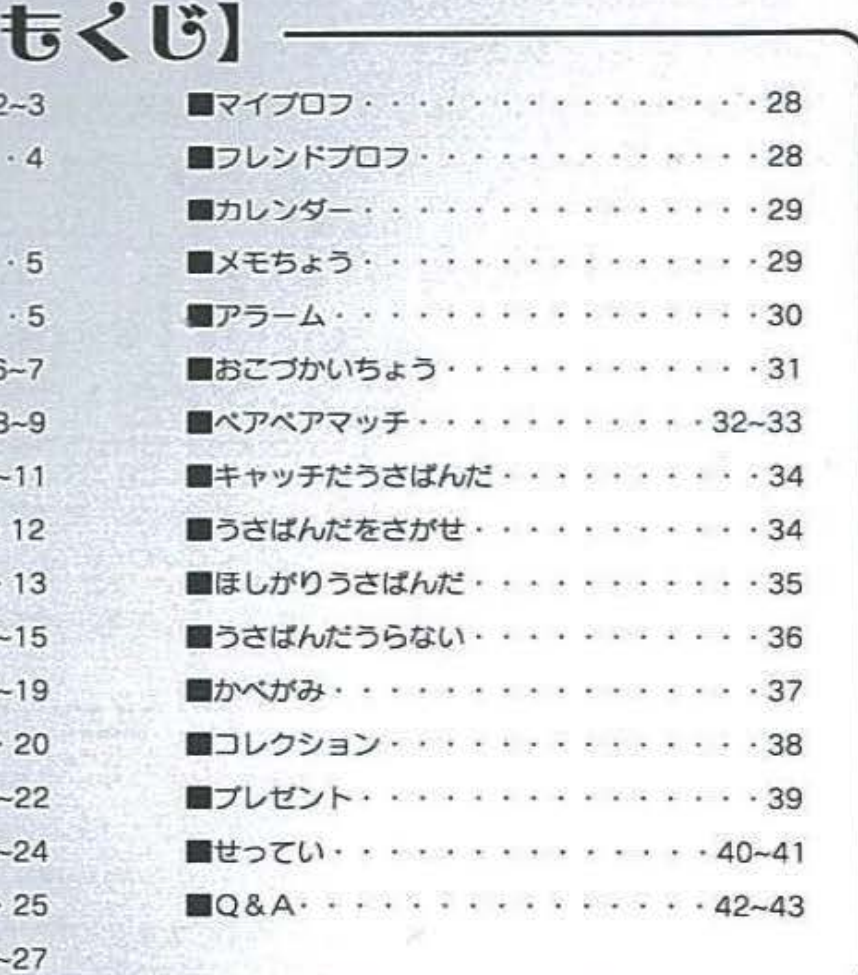

**CITOMY** 

R

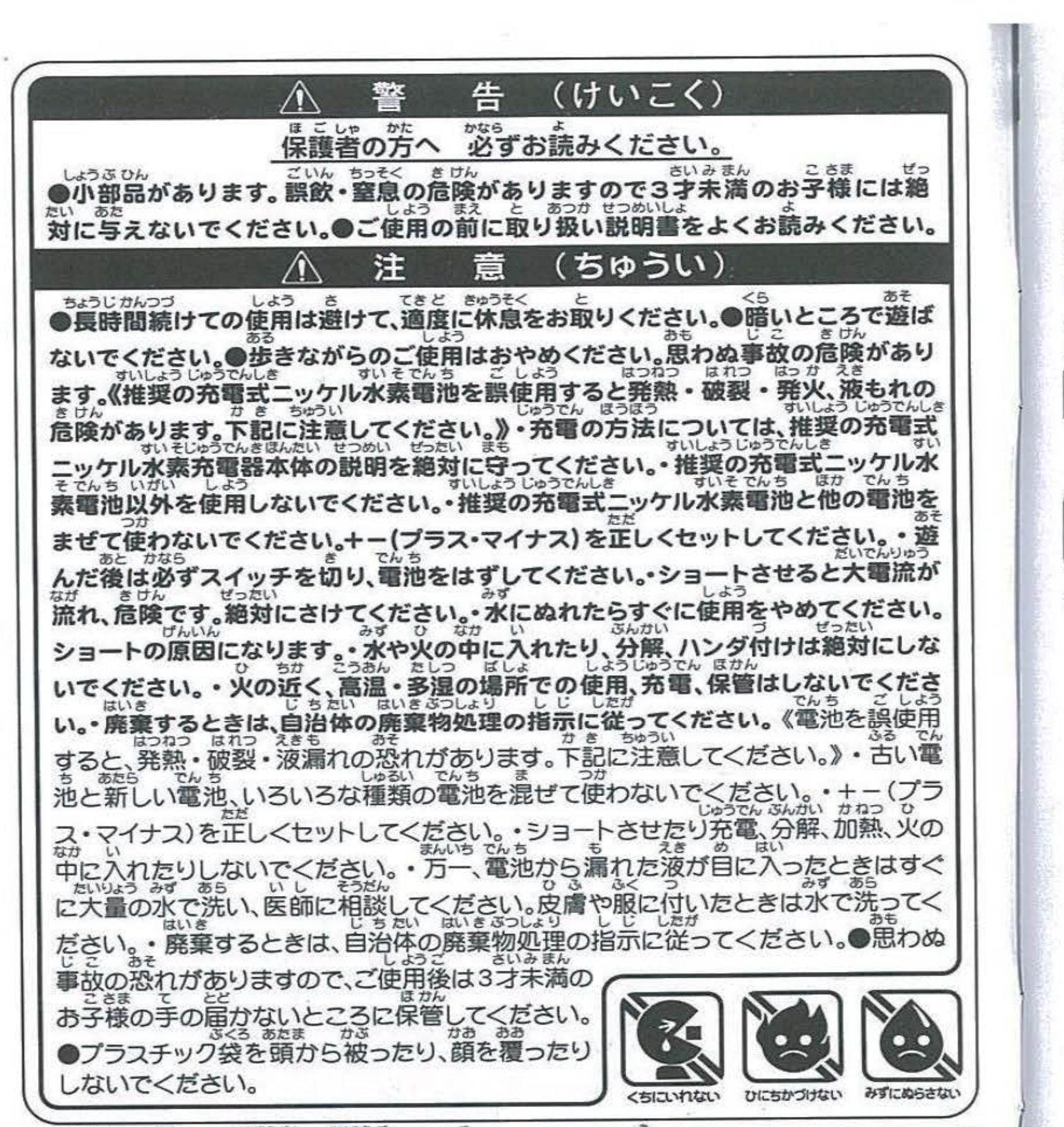

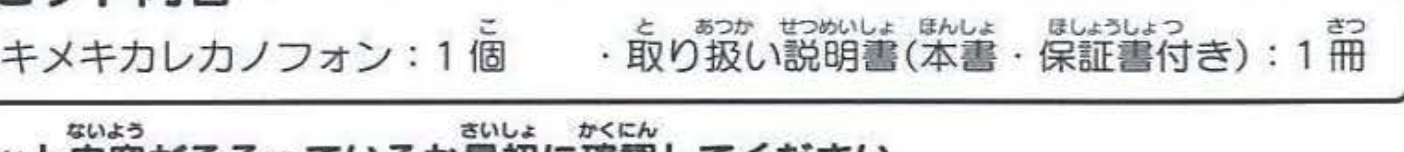

しようとう <sup>0</sup> <sup>3</sup> ぶうか かとう:: ' く使用上のあ願い>〇梱包材は、 封後すくに捨ててください。〇落としたり、ぷつけたりしないでくだ ロこヽ〇んが'心m,-,:;ヽぞう じしんし0 9 こしよ》げん" V ほんビい<sup>0</sup> さい。本体を分解、変形、改造したり、ご自身で修理しないでください。故障の原因になります。〇本製品 は非防水のため、絶対に濡らさないでください。故障の原因になります。○故障の原因になりますの<br>なくなるない はいえんない しゃい もょうきく 97 こうみん つうあん のんと ひく 直接日光の当たる場所、炎天下の車内、暖房器具の近くなど高温になるところや、温度が低すぎるとこ ろには放置、保管しないでください。〇本体に水や異物などを入れたり、極端に多湿、ほこりの多い場所 の使用、放置、保管はさけてください。火災、感電などの原因になります。まだマイクロSDスロットに

保管してください。 ふうがんぐ いっぱん でん り かいせん せつぞくおよ でん り ないよう セット内容 ないよう さいしょ かくにん ※セット内容がそろっているか最初に確認してください。

Sつ い ちゅうい しょうしつ (ようし )ようしょう も異物を入れないように注意してください。〇消失したデータについては保証できません。ご了承く ださい。〇シンナーやベンジン、アルコール類などで絶対にふかないでください。清掃は乾いた布で軽く<br>サモンドラックストン、オキラミュージャッキーはあがきます。 ふいてください。〇画像記録中に本機に衝撃を与えると、画像ファイルが正常に記録されない場合があ ちつうい a そうC o りますのでご注意ください。0マイクロSDカードを本機に入れるときは、まっすくに挿入してくださ <sup>e</sup>ろくかうしょう,.,.,つうピったい と だ e e い。〇マイクロSDカードにデータを記録中、消去中は絶対にマイクロSDカードを取り出したり、機器の<br><sup>でんぴん</sup> ® 電源を切ったりしないでください。〇撮影した画像を他人と共有したり、ネットワークにアップロード<br>おもので、こころのなどのようになる。 コース、コームショット saaklike Caracter description in the Caracter Caracter in the season as a state of the state of the いてください。〇ご使用の前に、取り扱い説明書をよくお読みください。また読み終わった後は必ず<br>stic

# ※スマートフォン風玩具です。一般の電話回線に接続及び電話をすることはできません。

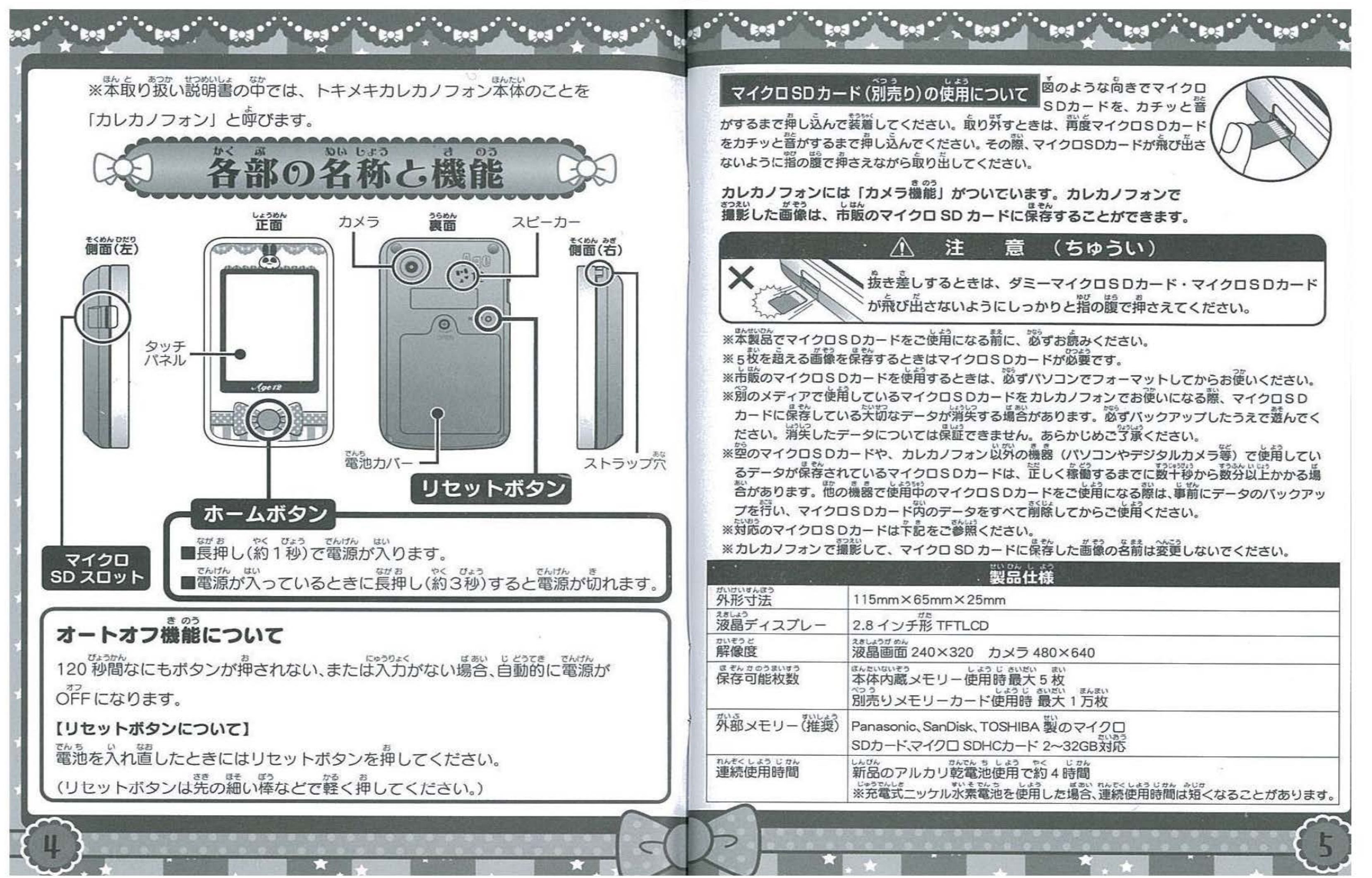

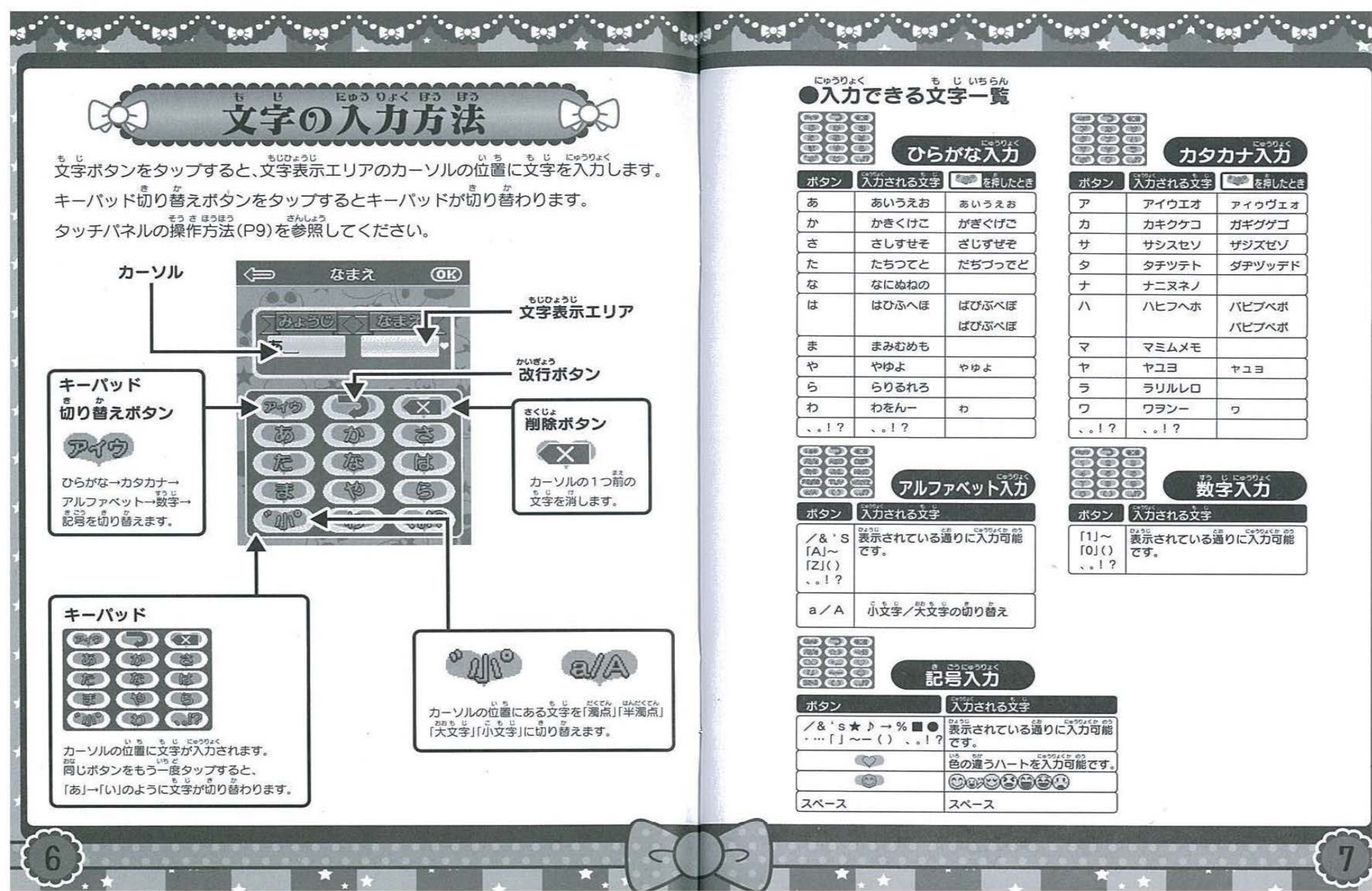

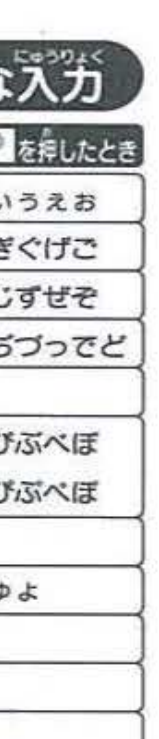

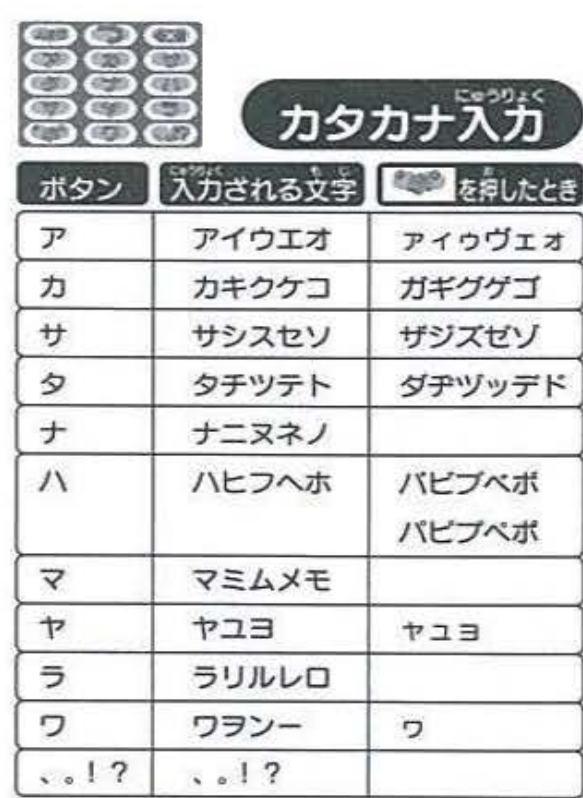

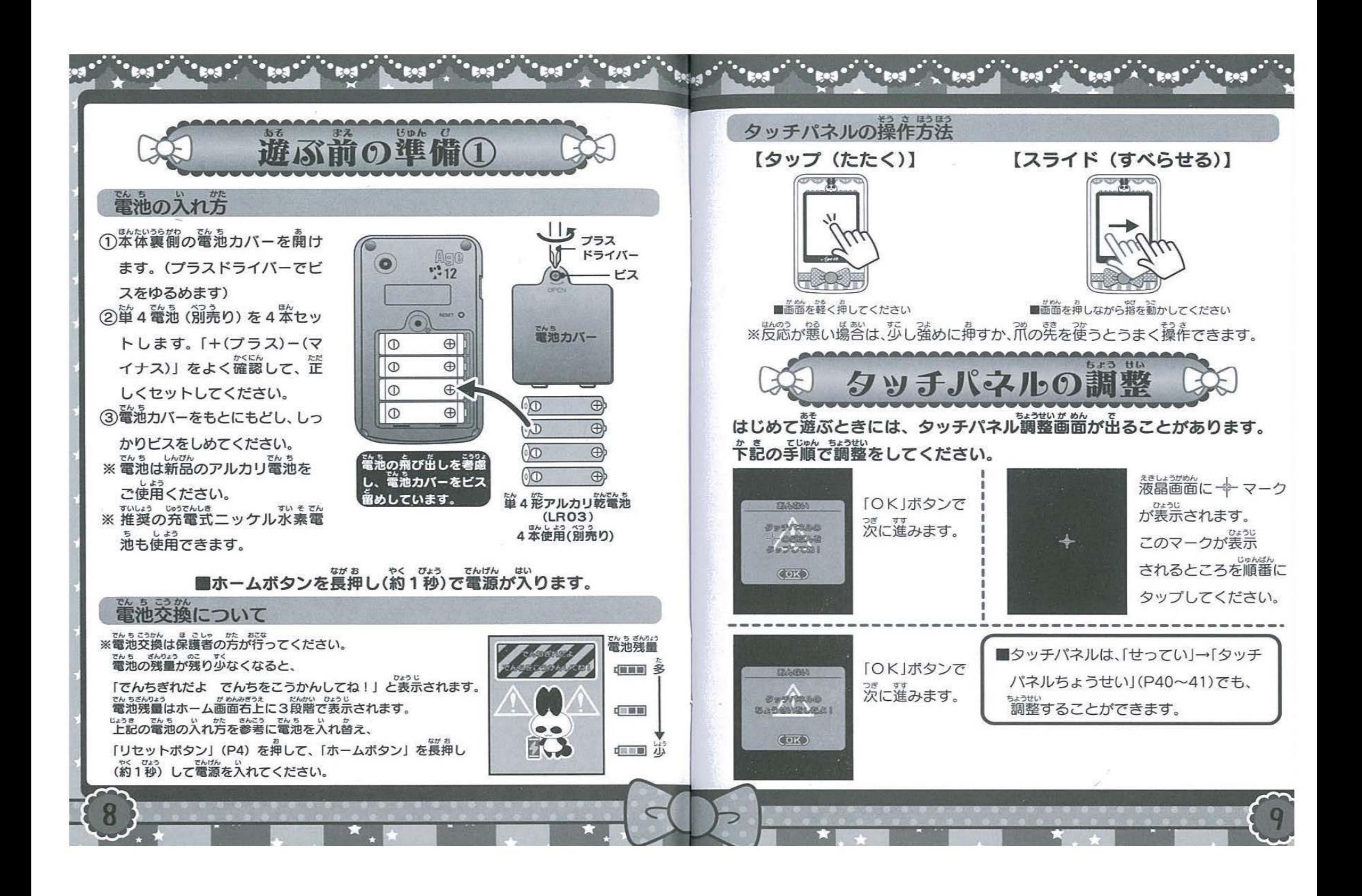

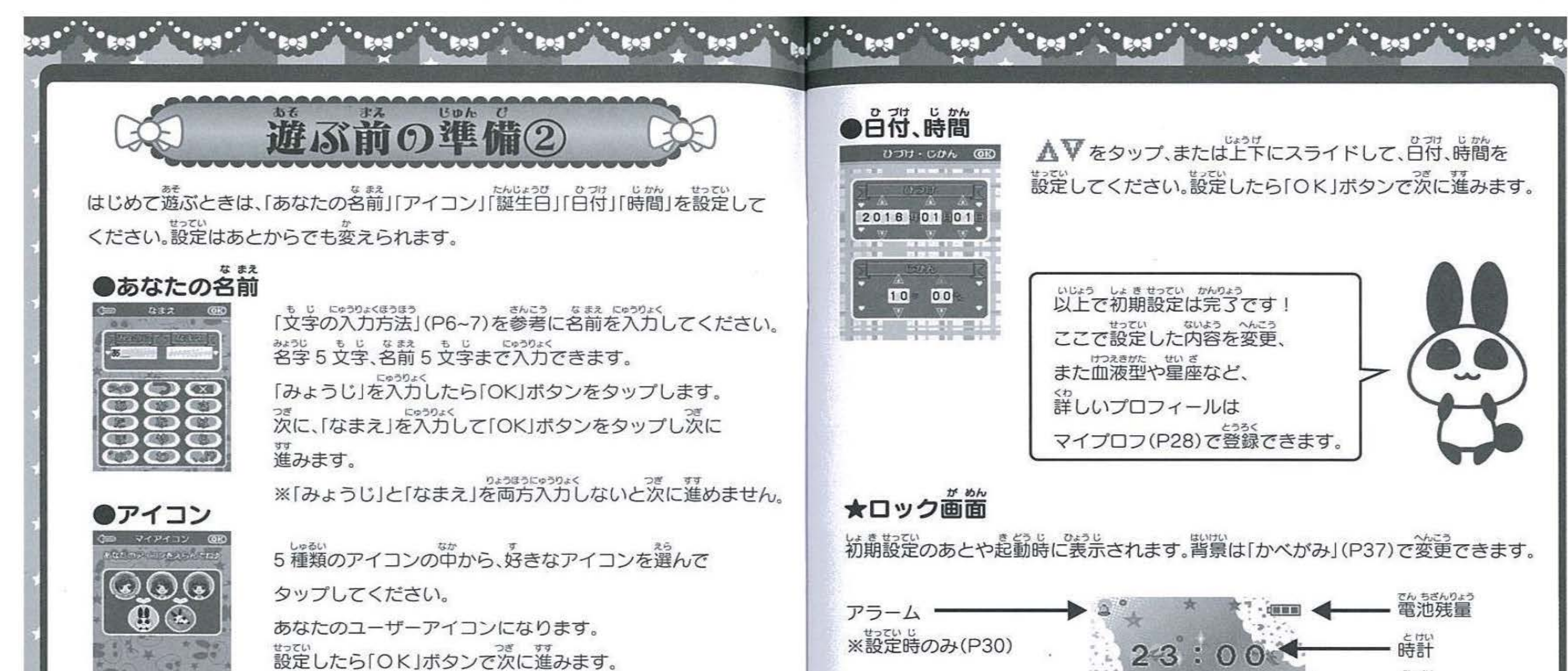

ロック解除バ 。<br>矢印を左から右に スライドし、ロックを かいじょ 解除してホーム 歯笛に移ります。

たんじょうび

**●誕生日**<br>- トーン

 $01$ 

▲Vをタップ·または上下にスライドして、誕生日を せってい 設定してください。 せってい つぎ すす 設定したら「OK」ボタンで次に進みます。

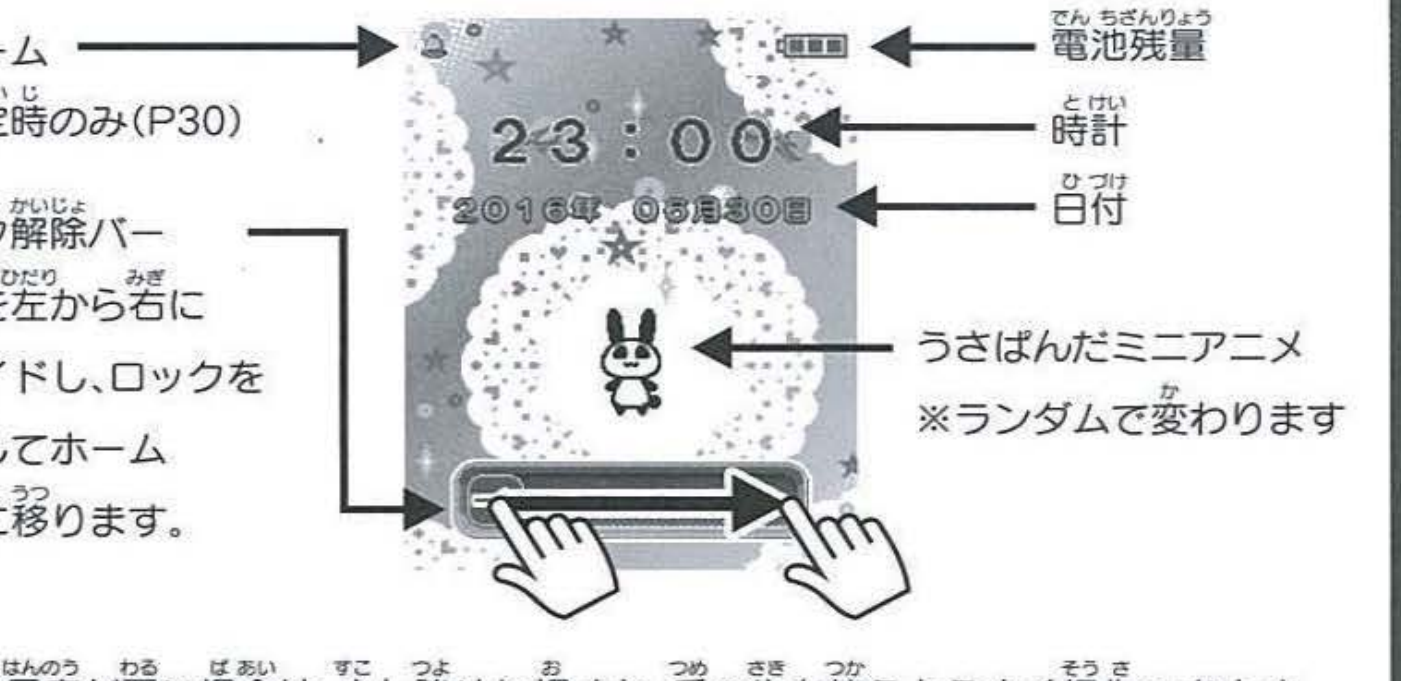

※反応が悪い場合は、少し強めに押すか、爪の先を使うとうまく操作できます。

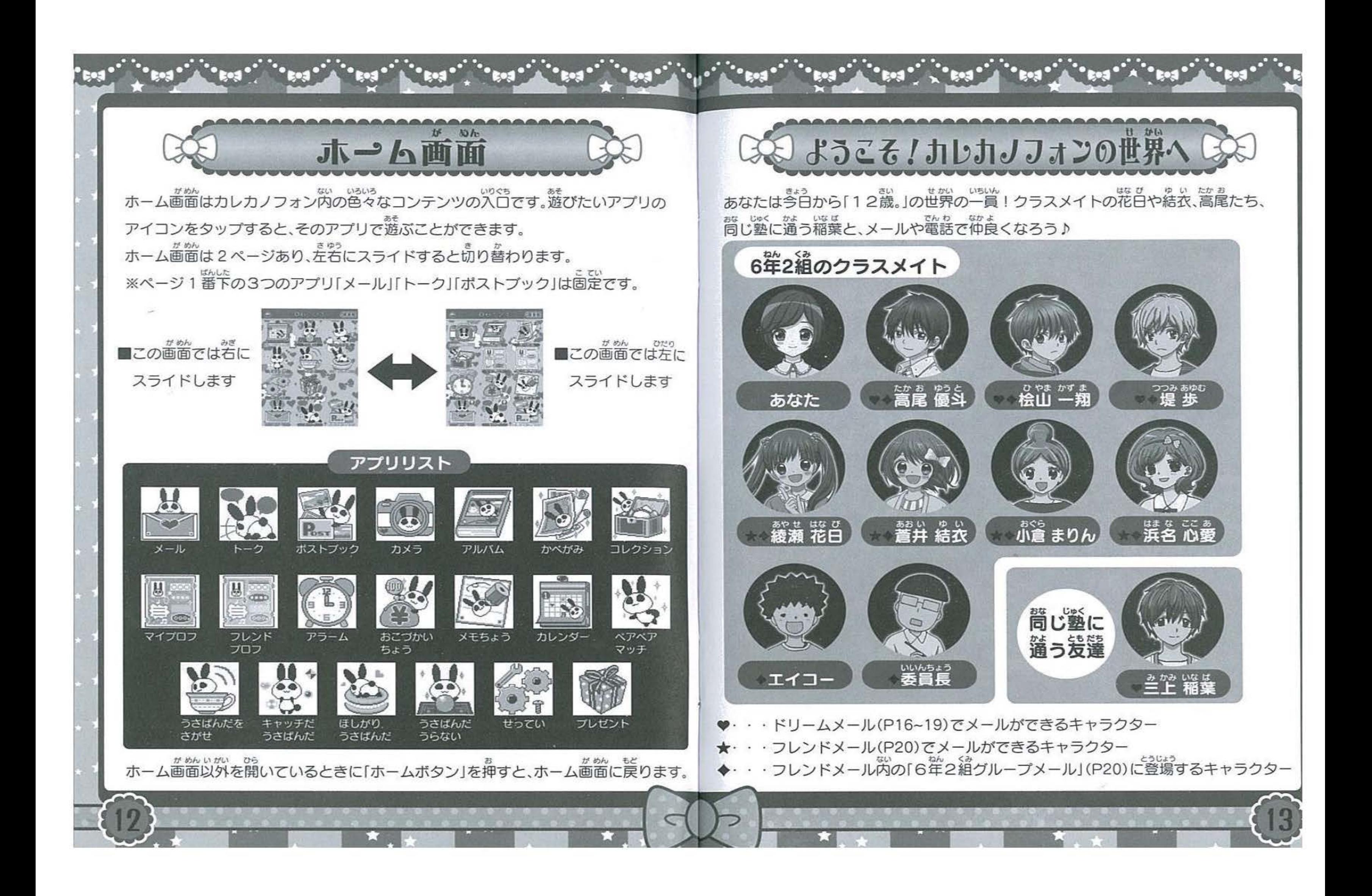

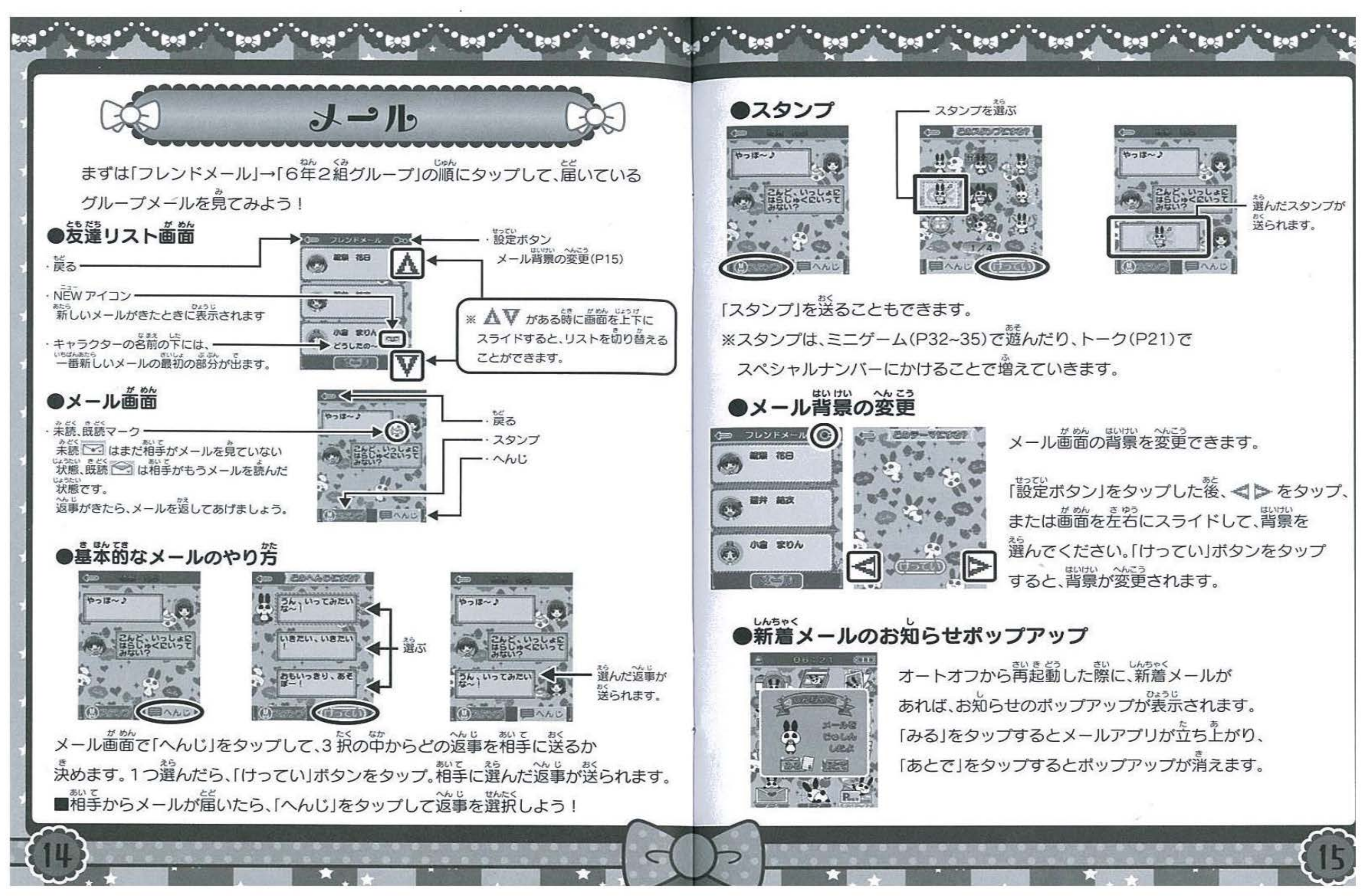

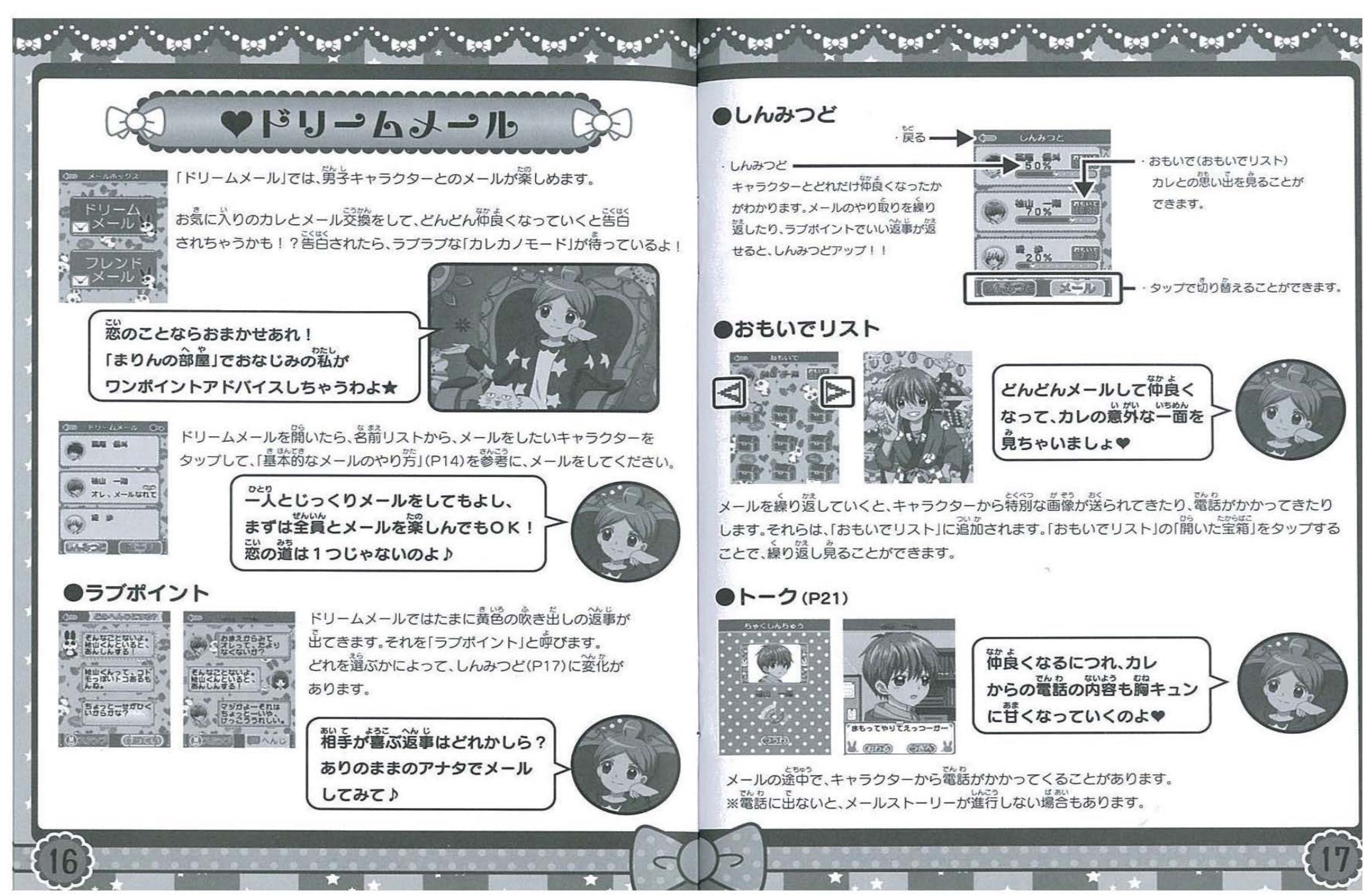

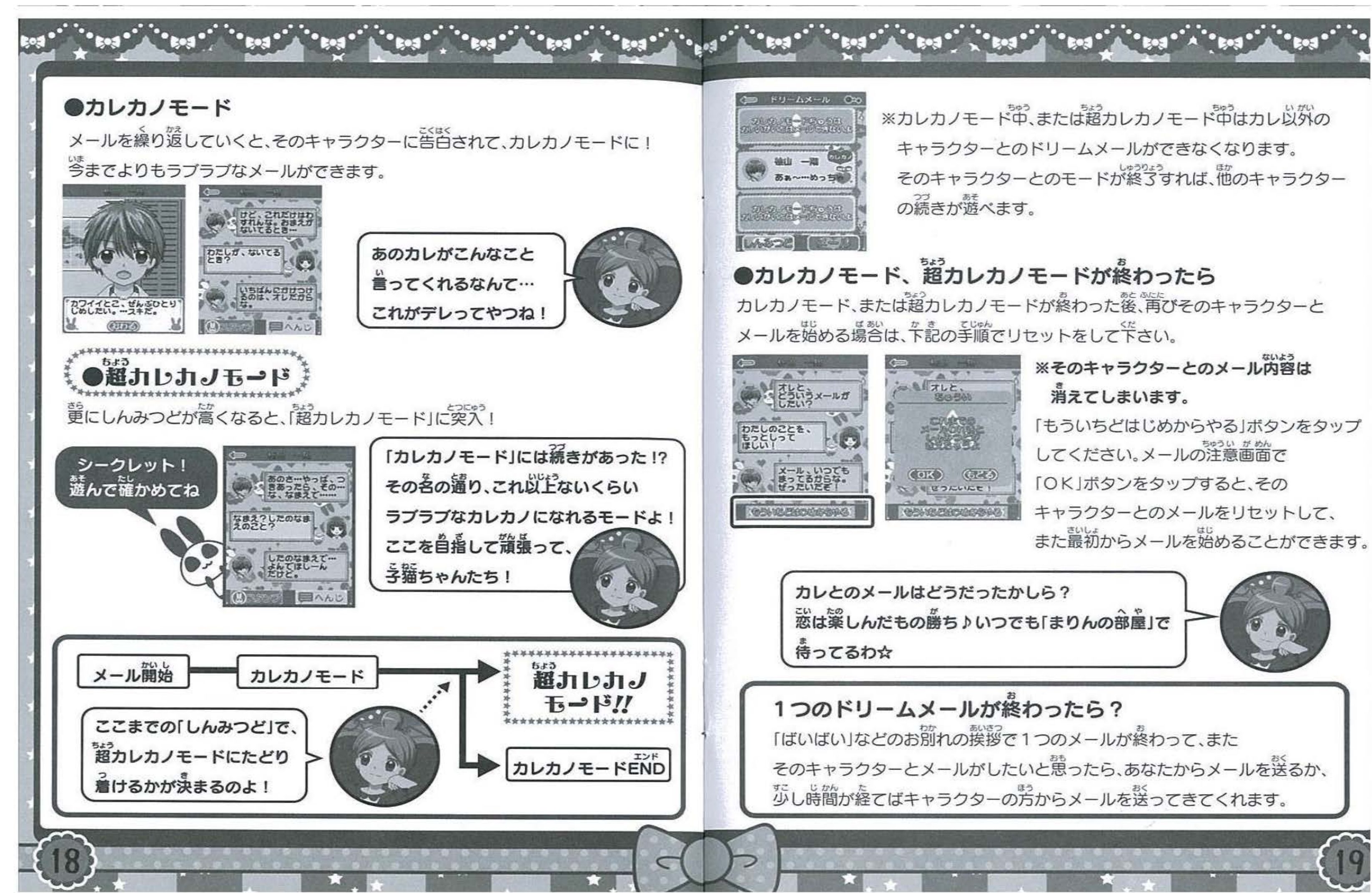

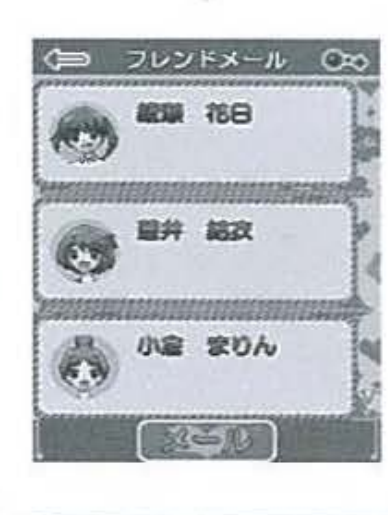

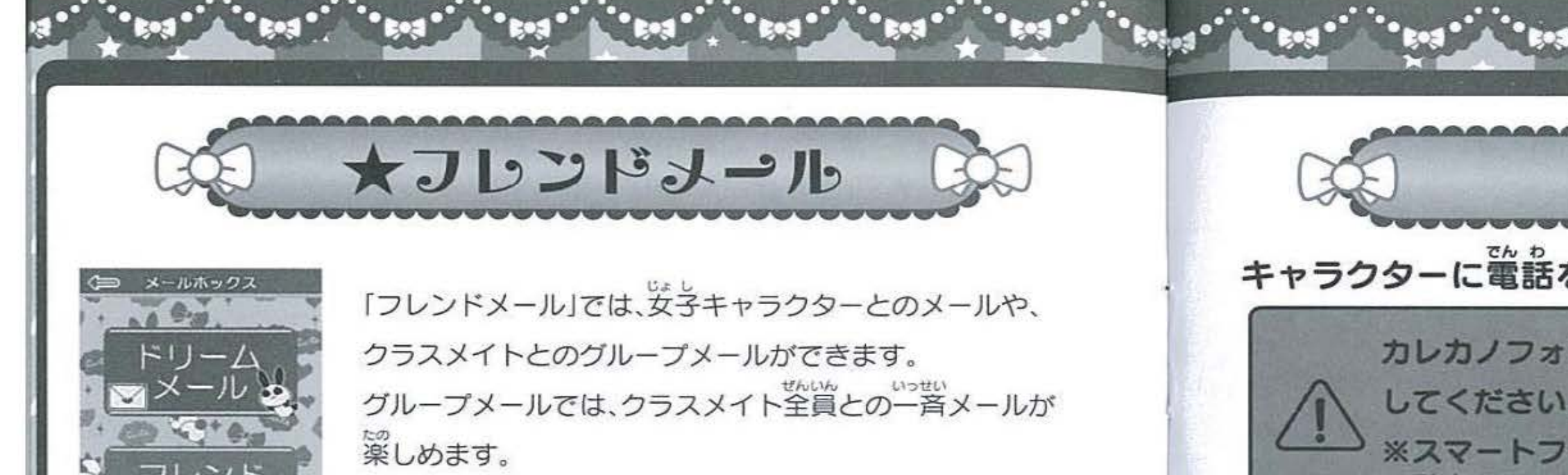

いなば がっこう ちが しゅうしょう ※稲葉は学校が違うので、グループメールには登場しません

0 な工え フレンドメールを開いたら名前リストから、メールをしたい キャラクターもしくは「6 年 2 縋グループ」をタップして、 。ままたき<br>「基本的なメールのやり芳」 (P14)を参考に、メールをして みましょう。

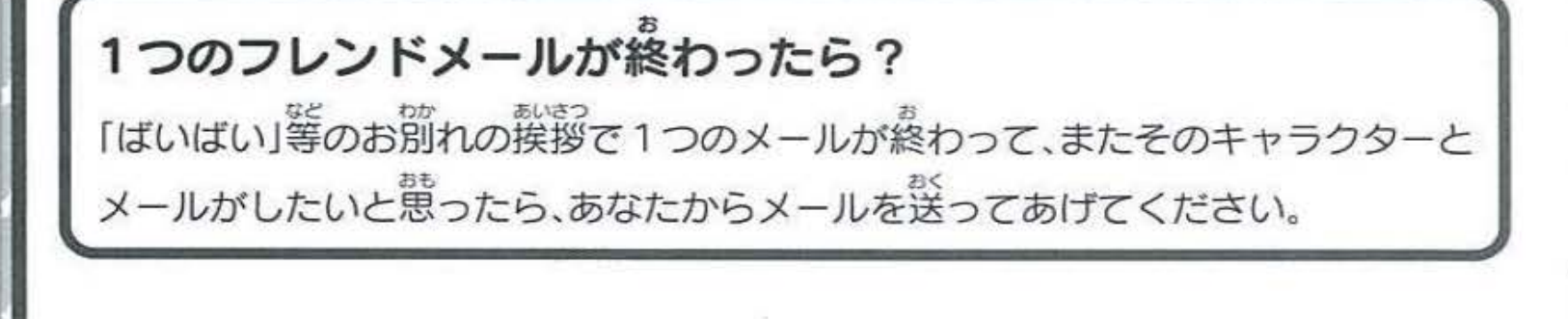

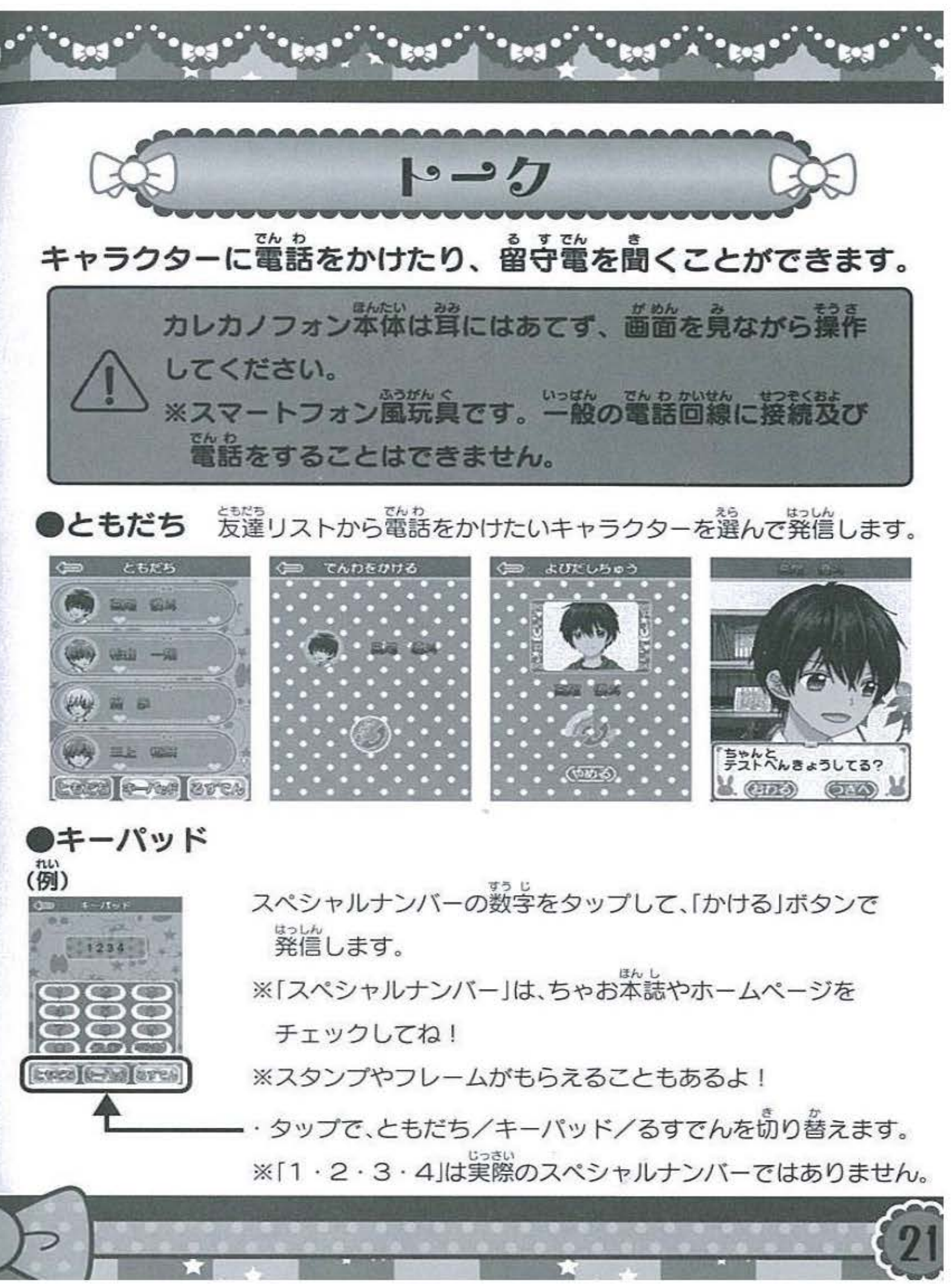

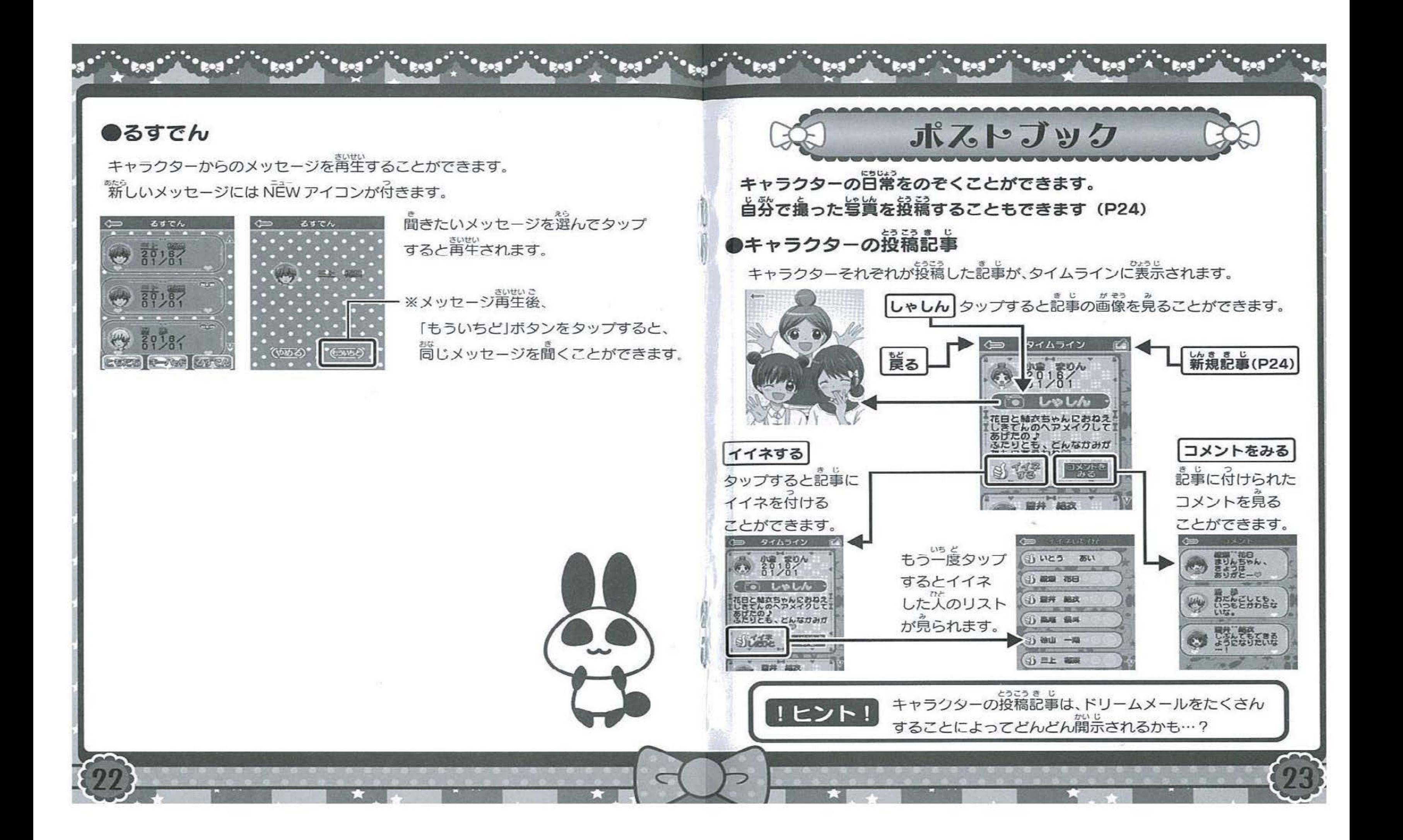

じぶん きじ とうこう 自分で記事を投稿する

じぶん さつえい がぞう 自分で撮影した画像を、コメントと一緒にタイムラインに投稿することができます しゃしん な きじ とうこう ※写真が無いと記事を投稿できません。

> もじにゅうワよくほうほう さんこう 「文字の入力方法」 (P6~7)を参考に 。。。<br>記事の内容を入力してください ま じ guas cospac<br>記事の内容を入力したら「O K」ボタンで っ<sub>。</sub><br>次に進みます

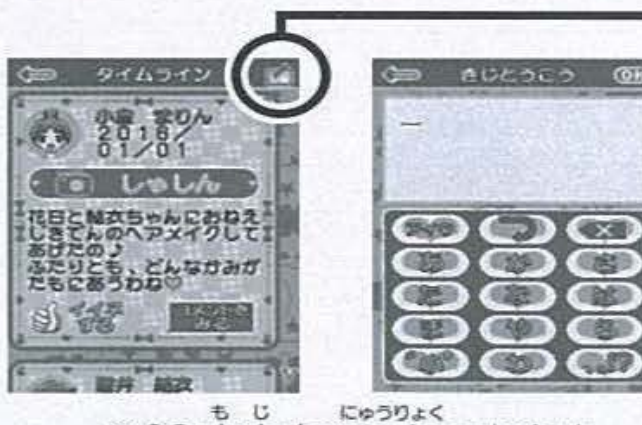

60文字まで入力できます。

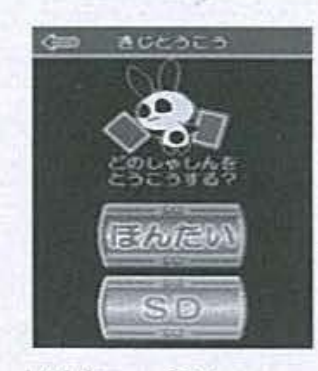

きじ つ しゃしん 「ほんたい」「SD」のどちらかから、記事に付けたい写真を 。<br>選んでください。 しでしんほ えらあと がめん 写哀の保存先を選んだ後、 -<:lt>-をタップ・または画面を さゆう とうこう しゃしん えら 左右にスライドして、投稿する写真を選んでください

とうこう しゃしん えら 投稿する写真を選んだら、「けってい」ボタンで次に進みます

、しゃしん まい ぼか、マーク<br>※写真が1枚もない場合、エラーが出ます。写真を撮ってから再度投稿をしてください。 ばあい ちゅうしょう こうこう ばあい ようこう ばあい ※マイクロSDカードがない場合、もしくは読み込めない場合にはエラーが出ます マイクロ S D カード(別売り)の使用について(P5)を確認してください

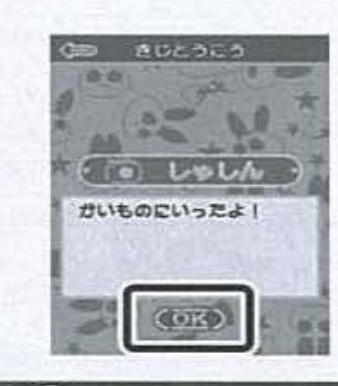

カめん しんき きじ タイムライン画面で「新規記事」をタップ あたら き じ すると、新しく記事を因くことができます

ま<sub>じとうこう</sub>。<br>**記事投稿の確認画面で「OK」ボタンをタップすると、** さ じ とうこう 記事が投稿されます

あたら とうこう いぜん じぶん とうこうきじ うわが 新しく投稿すると以前の自分の投稿記事が上芭きされ消えて しまいます。(キャラクターの投稿記事は消えません)

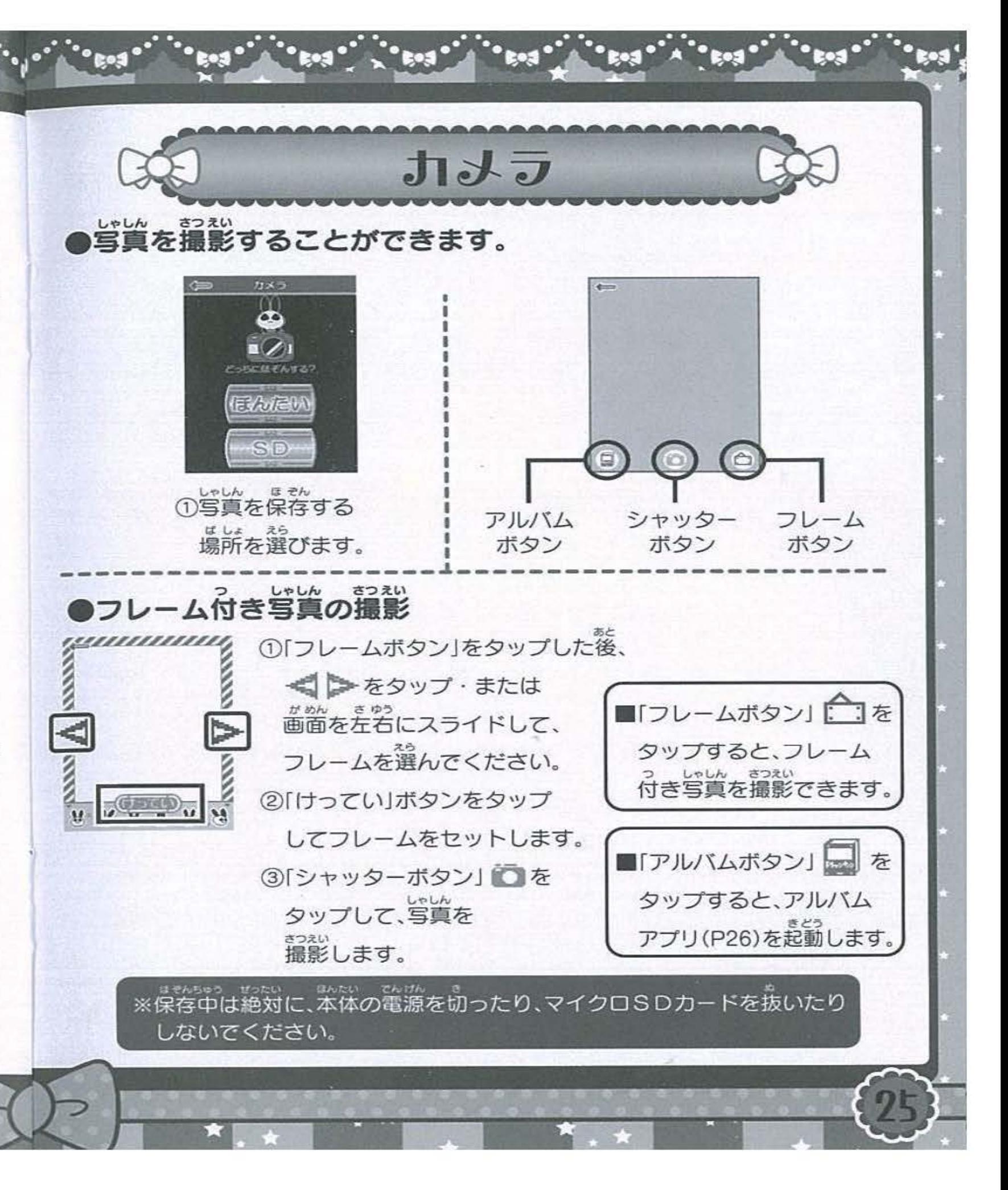

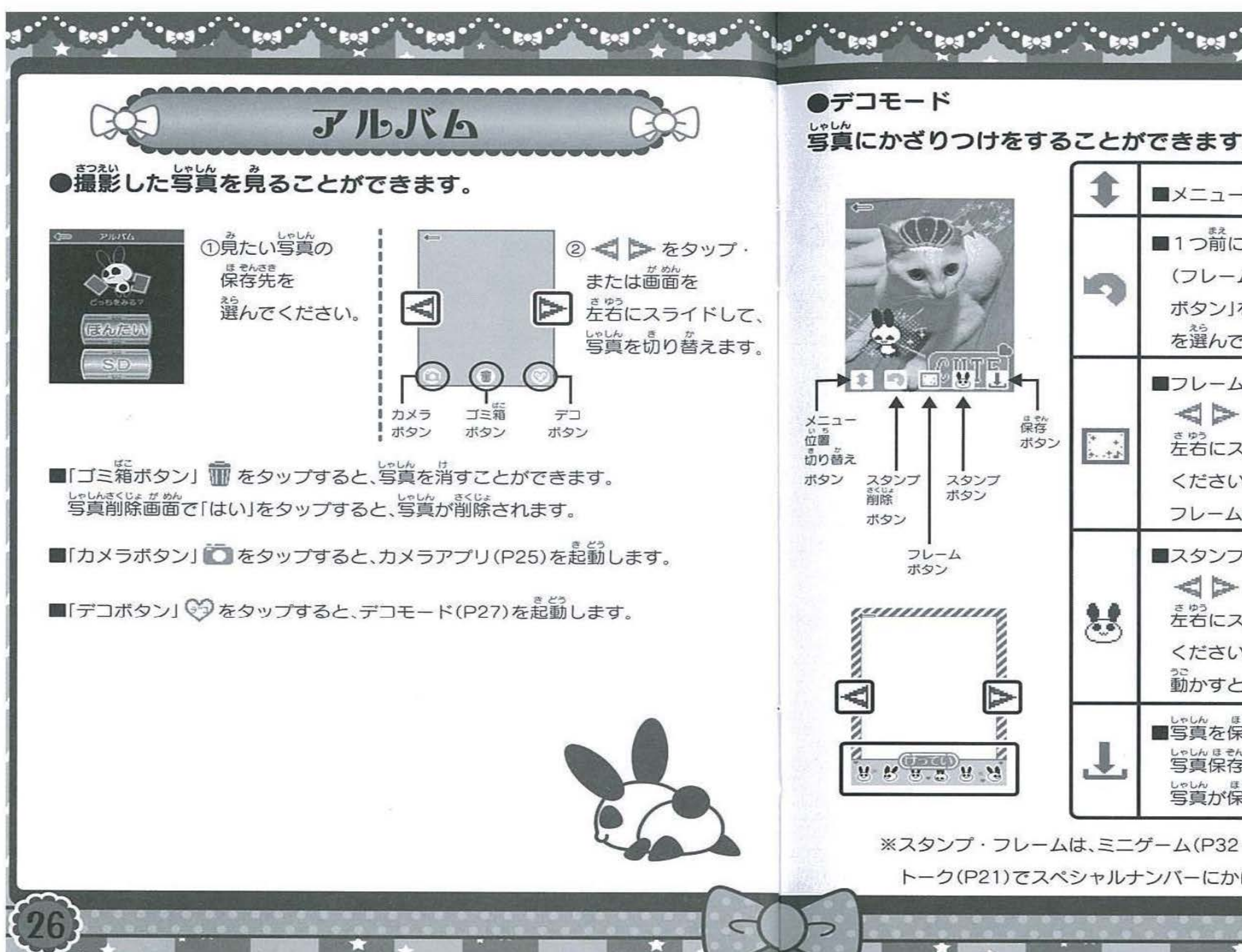

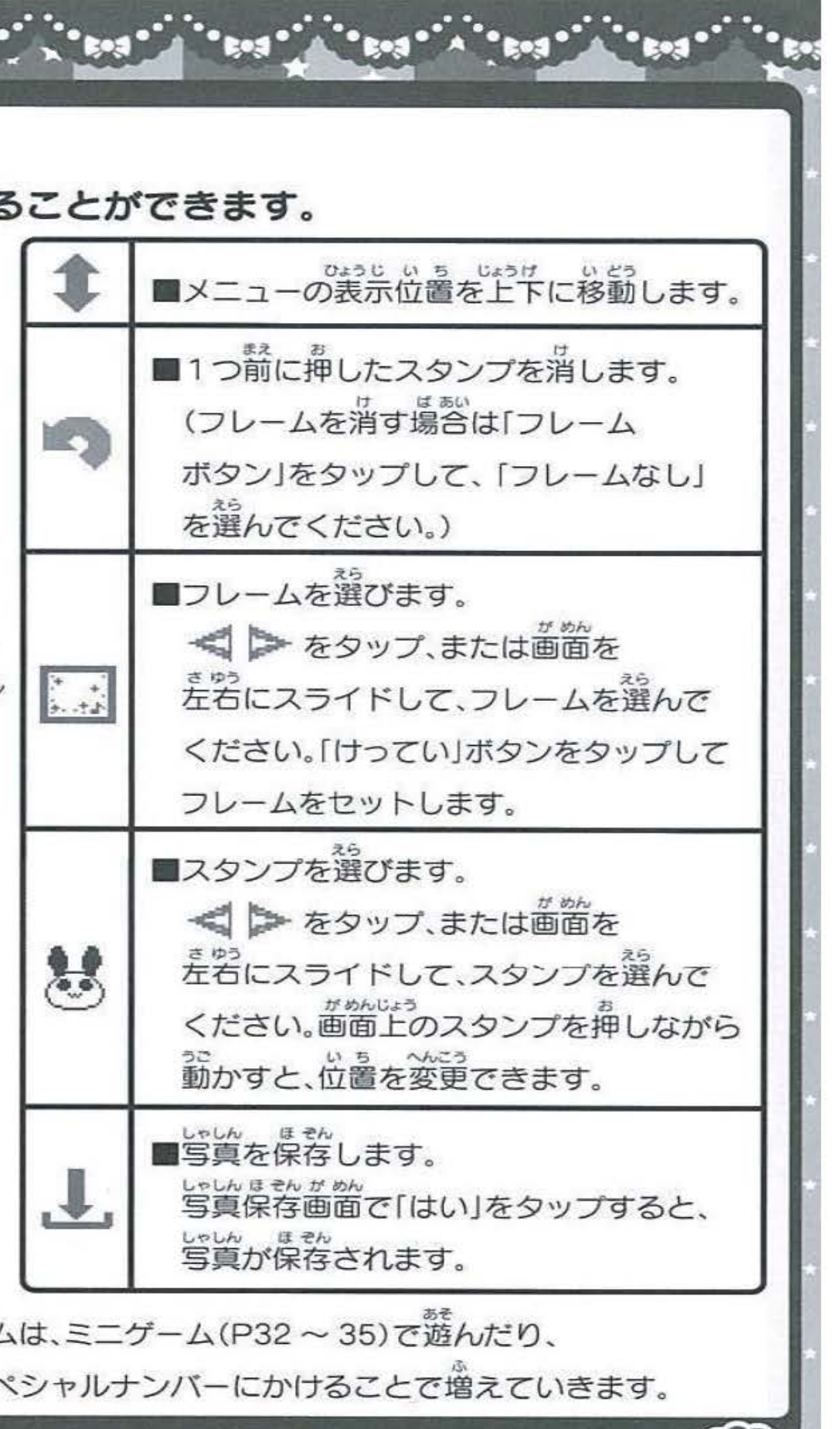

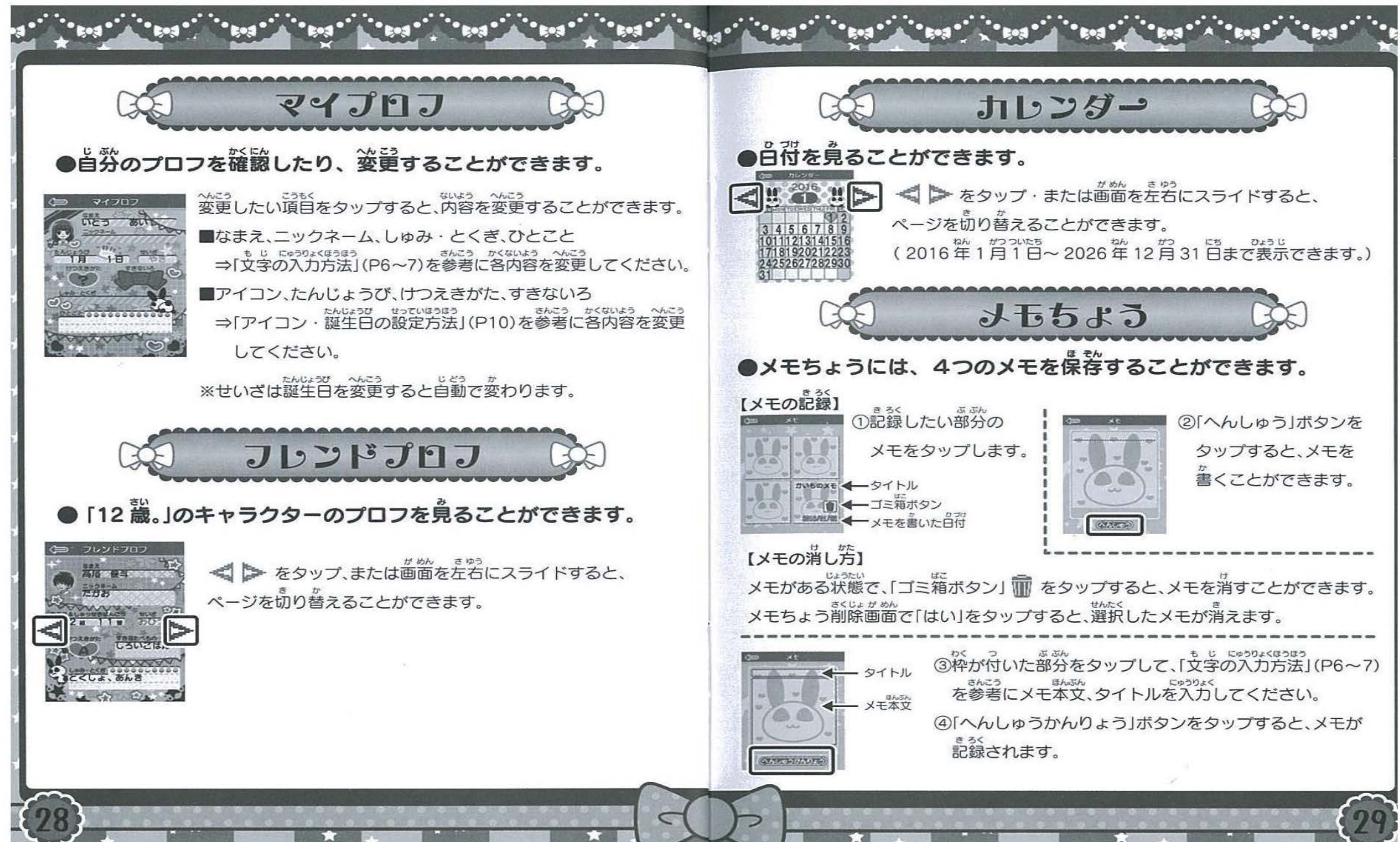

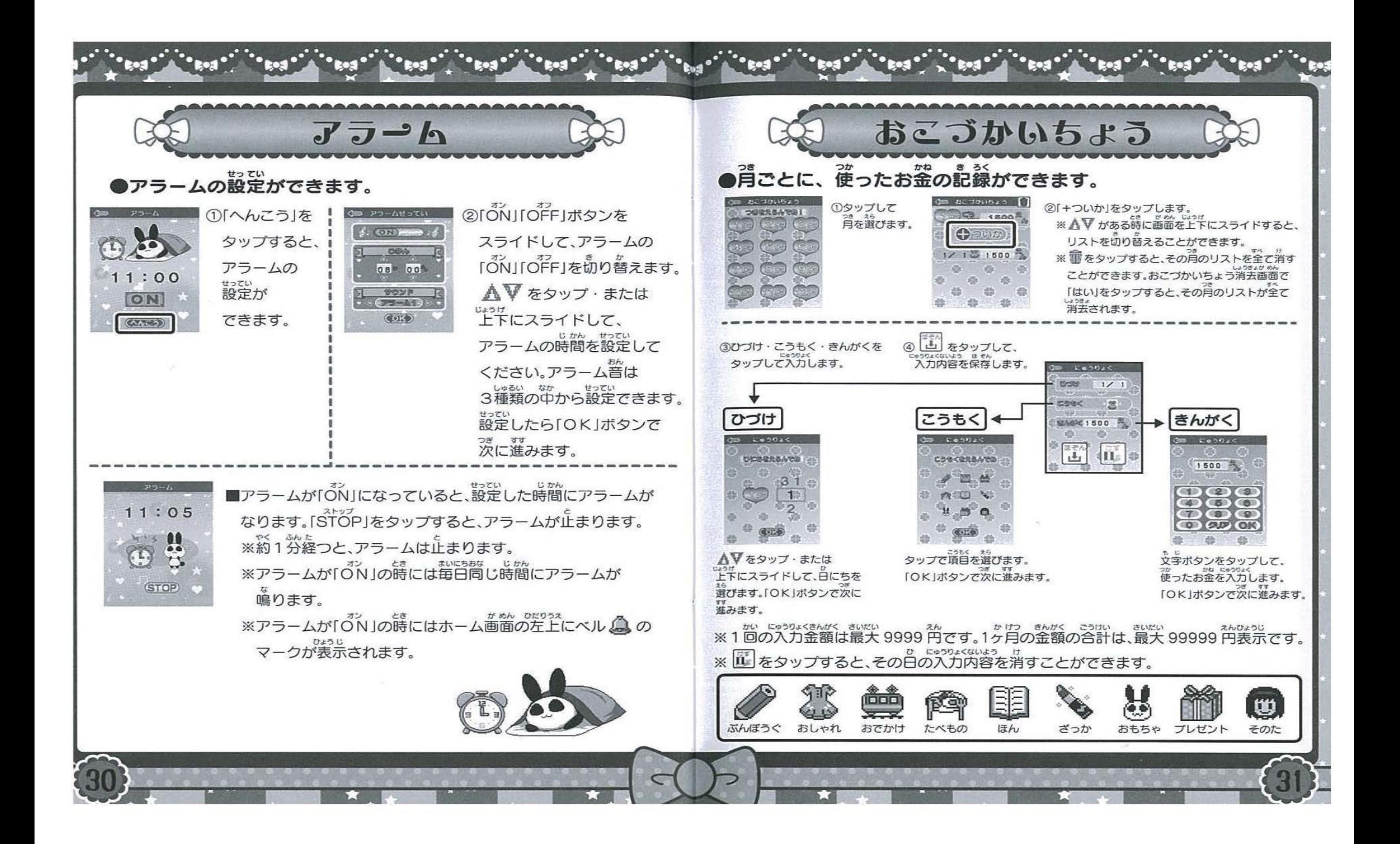

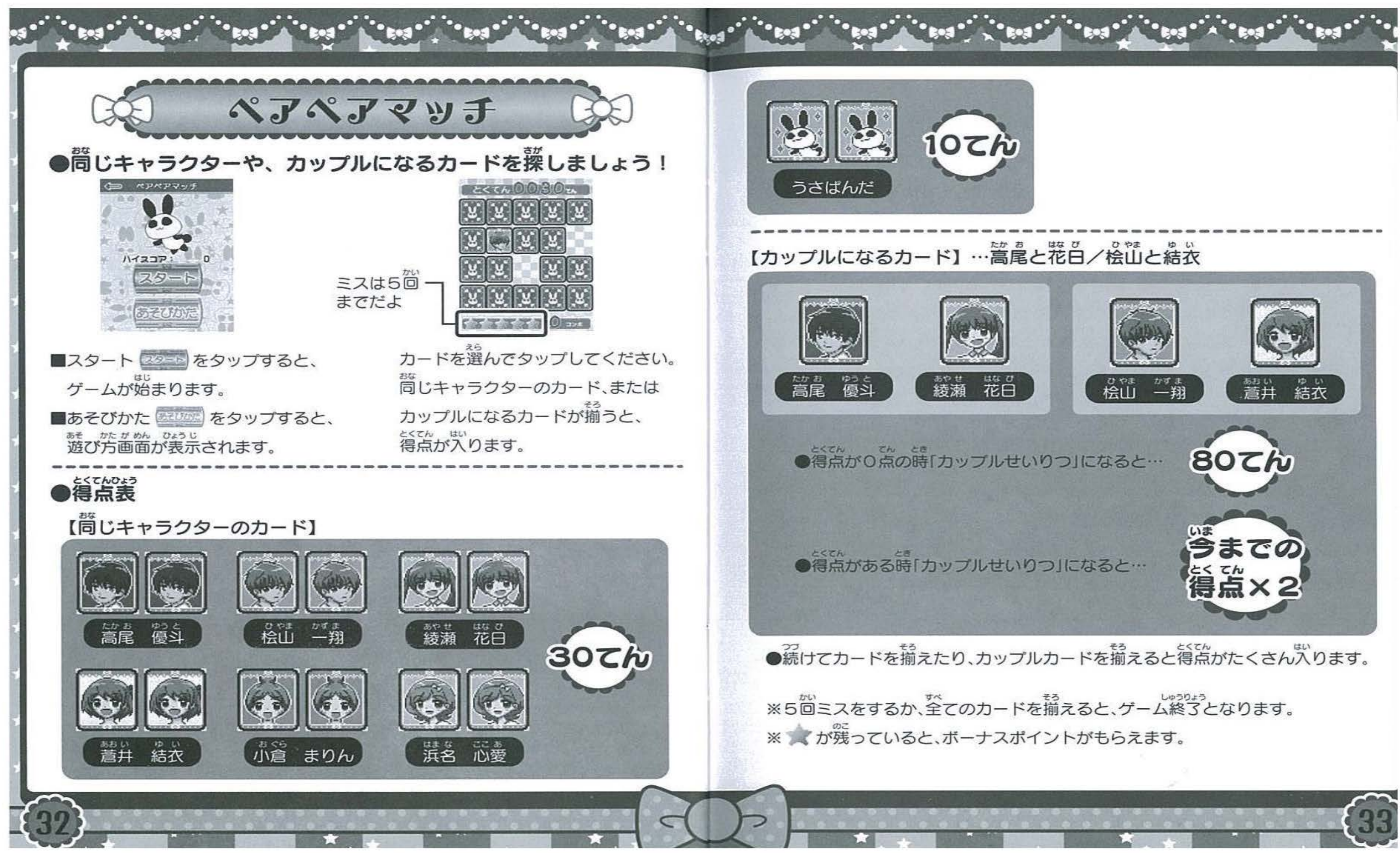

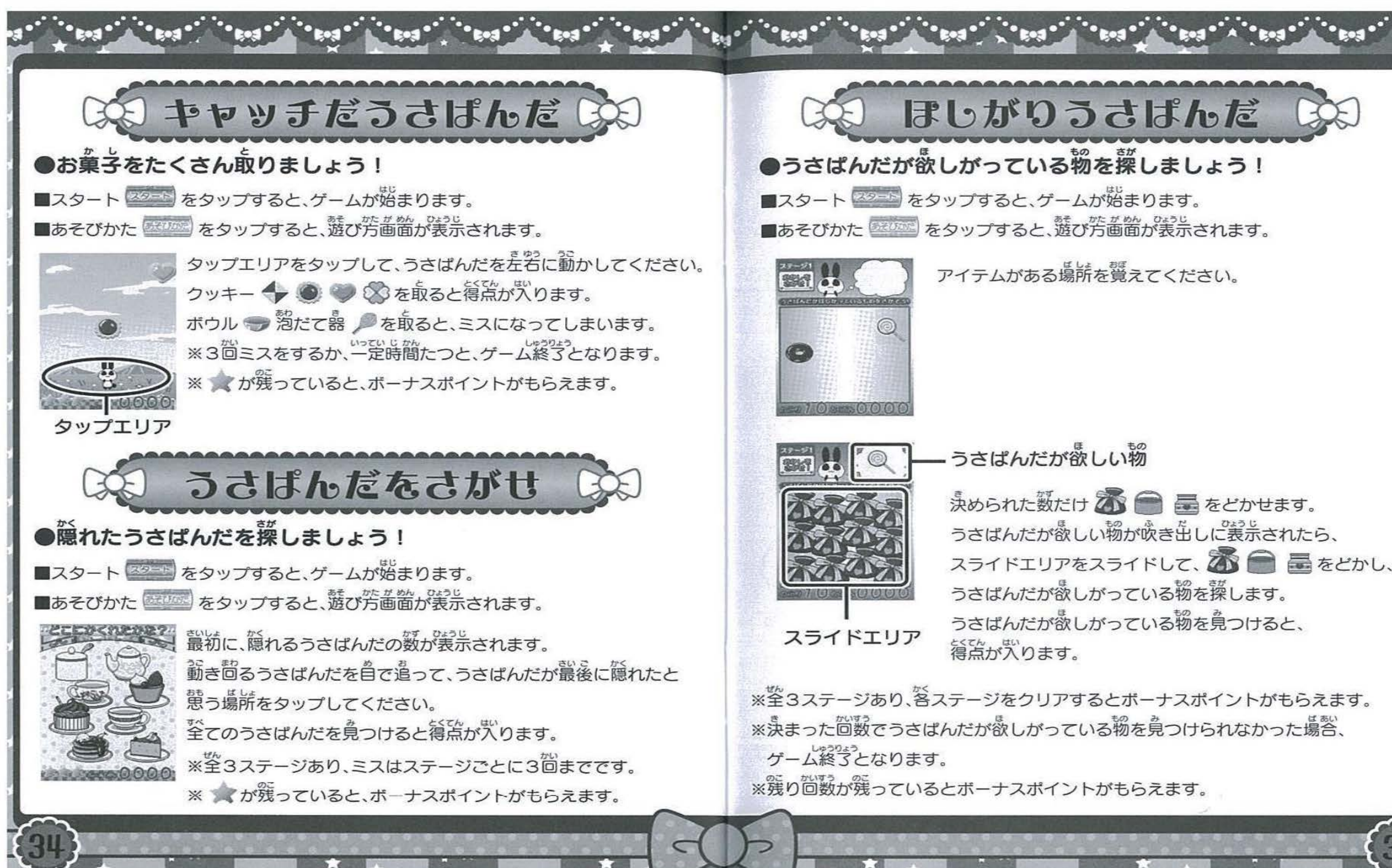

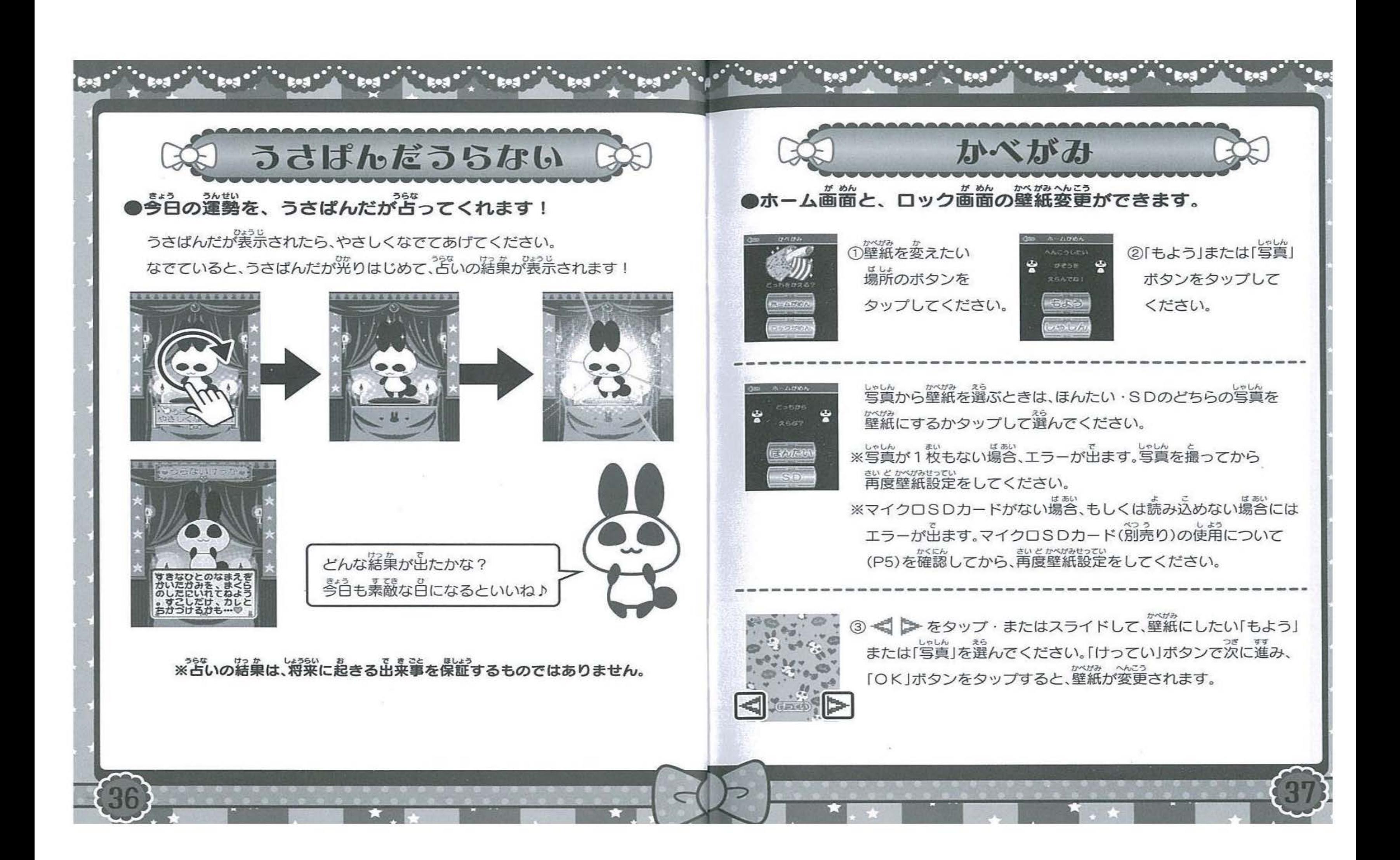

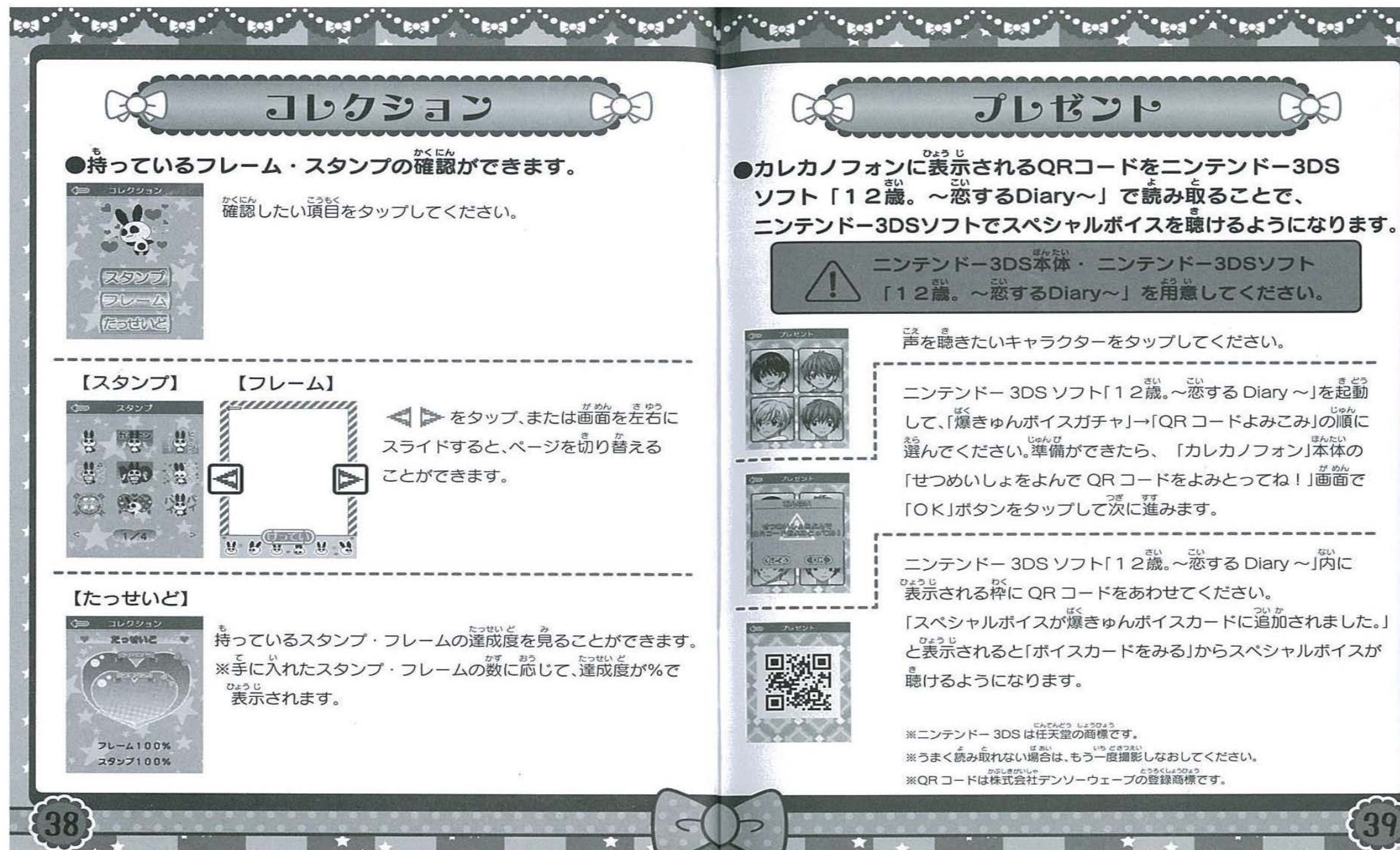

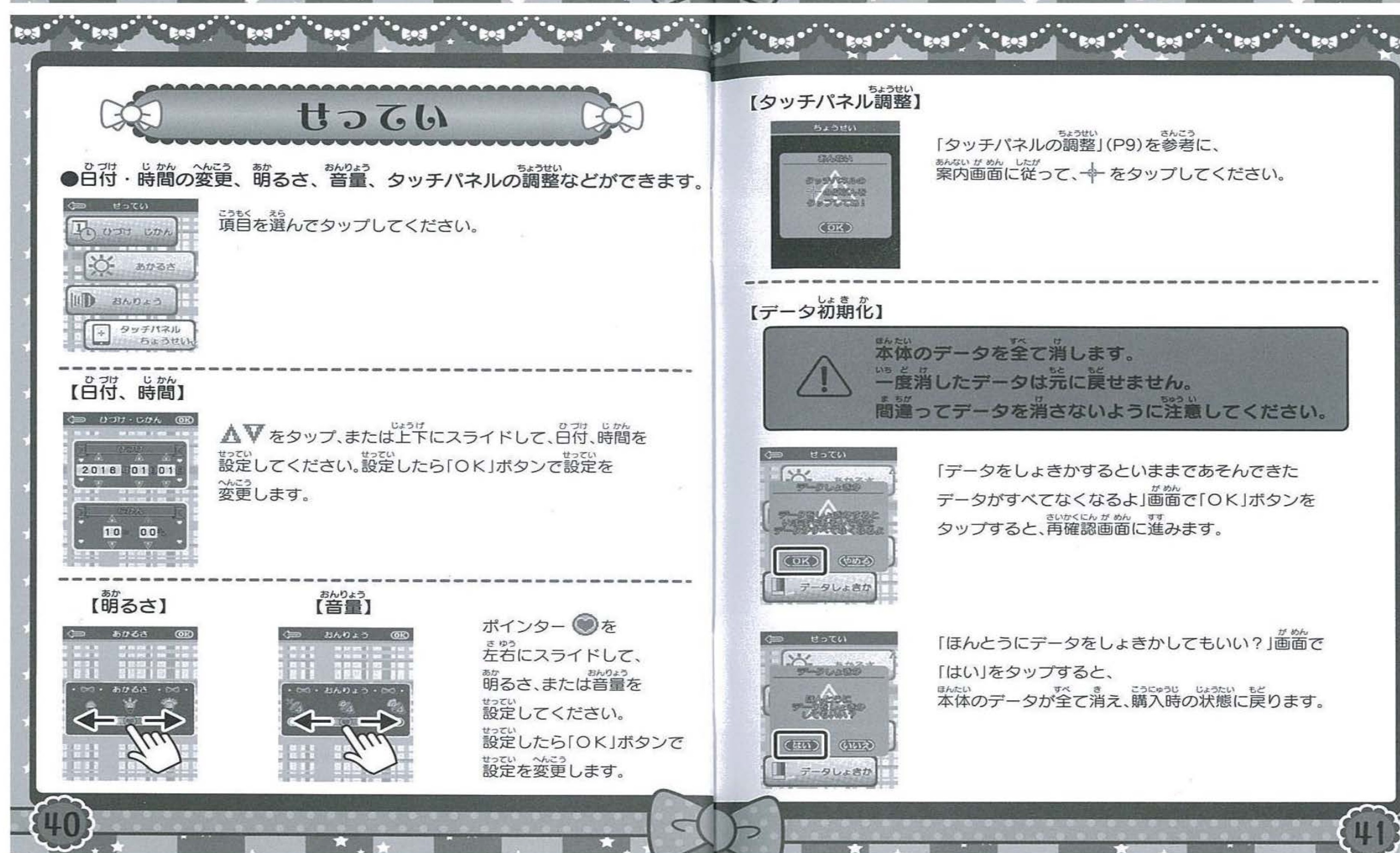

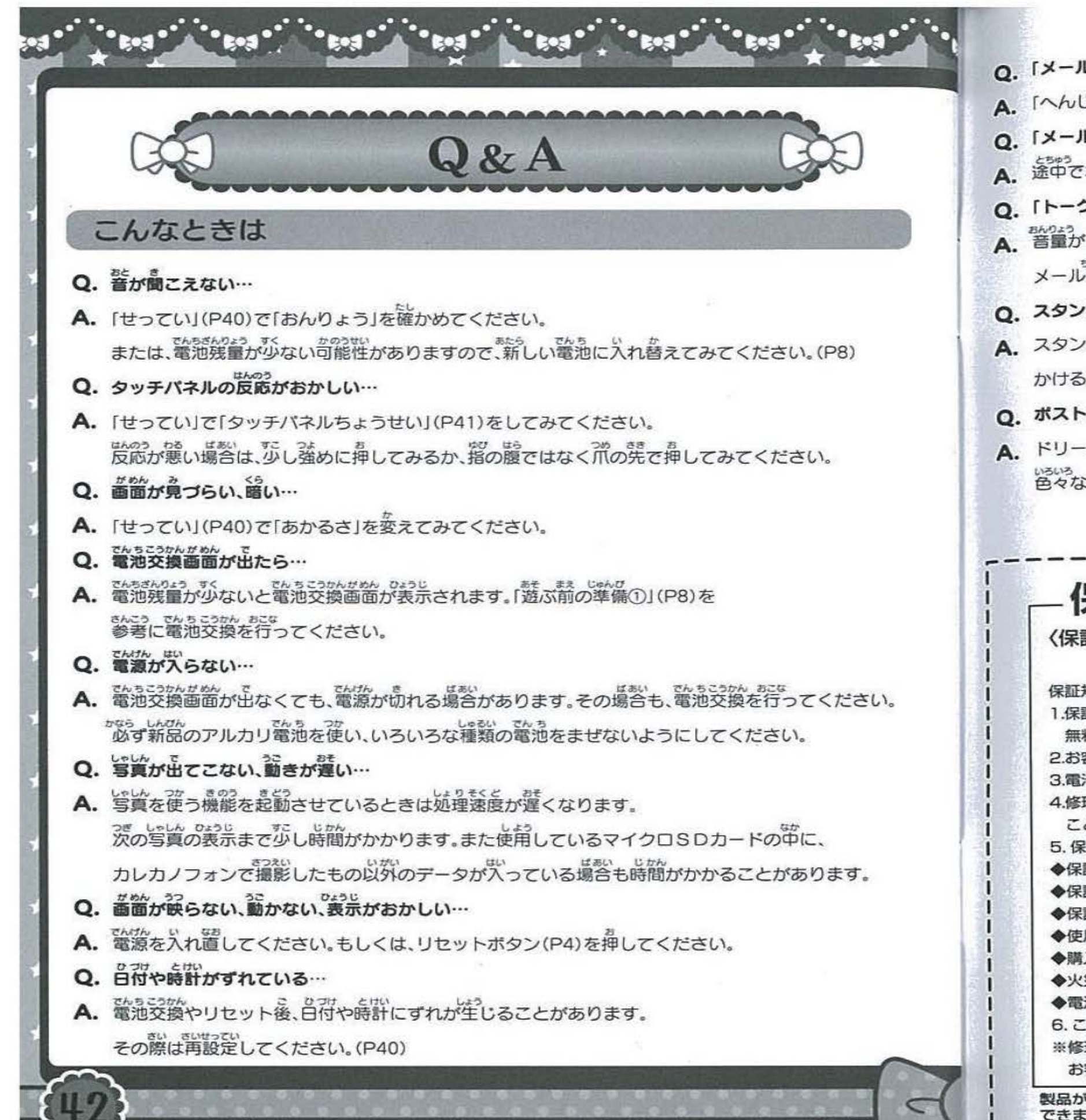

 $\frac{3}{10}$ <br> $\frac{3}{10}$ Q. 「メール」でスタンプを押しても、返事がこない… A. 「へんじ」のアイコン(P14)をタップして返事を選択して送ってください。 ○. 「メールJの途中で、ホームボタンを押してしまった… ▲ 途中でホームボタンを押しても、届いたメールは消えません ○. 「トーク」や、メール中にかかってくる電話で声が聞こえない… ■ 警量が「0」になっていると音が出ません。「せってい」(P40)から音量を上げてください ル<br>ゆーにかかってくる電話は「おもいでリスト」(P17)から再度聞くことができます ○. スタンプやフレームの数が増えない… ▲ スタンプやフレームはミニゲーム(P32~35)で遊んだり、スペシャルナンバー(P21)に電話を かけることで増えていきます。 ○. ポストプックの投稿記事が増えない… A. ドリームメール(P16~19)を進めていくことで、投稿記事が増えていきます。 。。。。<br>色々なキャラクターとドリームメールをしてみてください。 -~ --------------―ー キリトリセン・ ---------------- 保証とアフターサービス(必ずお読みください。)ー 〈保証書〉所定事項記入及び記載内容をお確かめのうえ、大切に保管してください。 保証期間はお買い上げの日より6ヶ月です。 保証規定 1.保証期間(お買い上げ日から6カ月)内において、正常な使用状態で製造上の不備により故障した場合は、 無料にて修理いたします。 2.お客様自身による修理、改造を行った場合は、保証の対象外です 3電池及び使用中に生じる汚れ、傷、外観上の変化は保証の対象外です。 4.修理可能期間は、通常製造打ち切り後 1年間を基準とします。但し、修理に際して類似の代替品を使用する ことがありますのでご了承ください。 5.保証期間中でも、次のような場合は有料修理・調整となります。 ◆保証書の提示がない場合。 ◆保証書に販売店名、販売店の捺印、及びお買い上げ日の記載がない場合。 ◆保証書の所定事項の未記入、あるいは字句を書き換えられた場合。 ◆使用上の誤り、取り扱い不注意による故障の場合。 ◆購入後の輸送・移動・落下・水没等による故障の場合。 ◆火災·地震·水害及びその他の天災·地変等による故障及び損傷の場合。 ◆電池の液漏れによる故障及び損傷の場合。 6.この保証書は、日本国内においてのみ有効です。

お客様相談室へお問い合わせください。

できません。あらかじめご了承ください。

※修理をご希望されるときには、修理に要する期間を短縮するために、お買い上げ店ではなく、タカラトミー

製品が故障した場合、トキメキカレカノフォン本体のしんみつどやメール履歴などのデータの復元や保証は一切